### **PŘEDÁNÍ PODKLADŮ**

**Vrácení výpůjčky do Knihovny VŠEM** do zvoleného boxu umístěte knihy

#### **Předání dokumentů na IPC VŠEM**

dokumenty vhoďte do boxu č. 1

- zalepená obálka, velikost A4

- jméno a příjmení, studijní skupina a datum předání

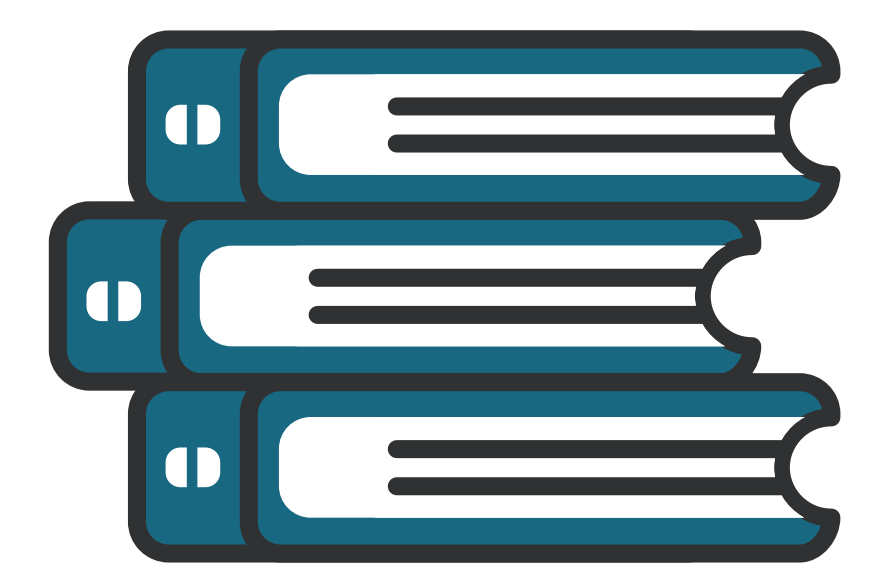

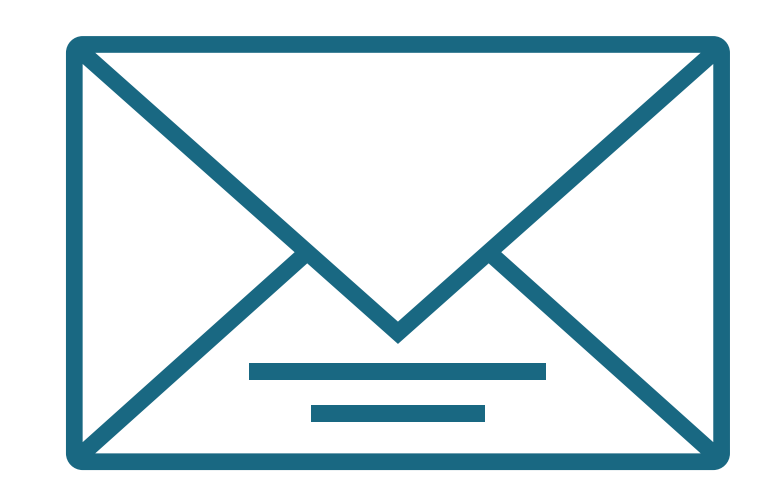

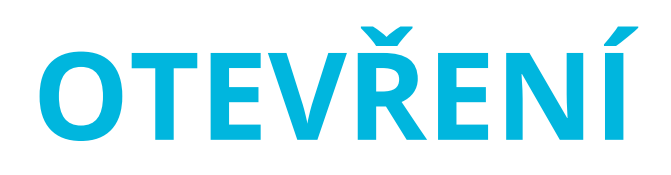

**Dostali jste od nás zprávu, že jsme vám v boxu něco předali?** Najděte box a zadejte čtyřmístný pin, který jste od nás obdrželi.

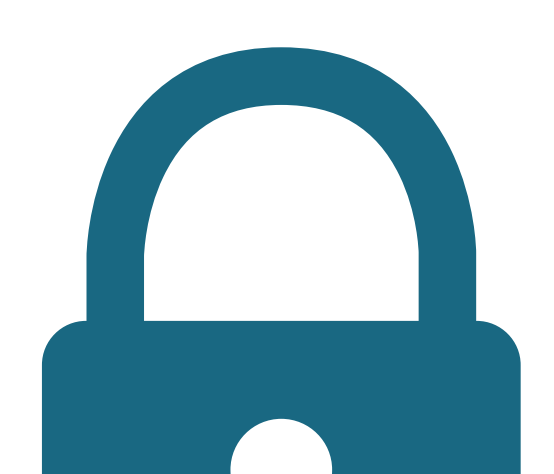

- modré světlo = odemčeno
- pokud omylem stisknete chybné tlačítko, vyčkejte 6 vteřin a proces opakujte
- otočte rukojetí dolů (po úspěšném otevření zabliká červené světlo)

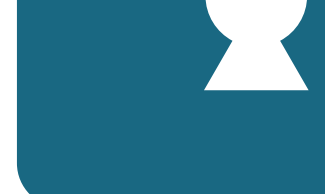

## $1) 2) 3$ 8 第0#

# **BEZKONTAKTNÍ DORUČOVÁNÍ**

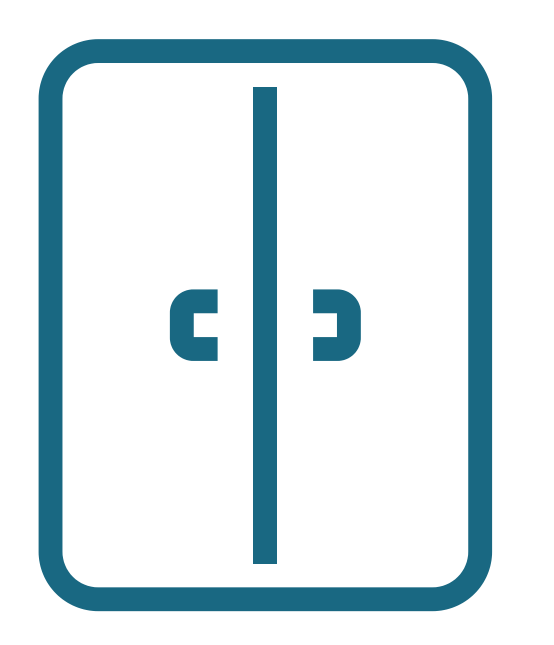

#### **INFORMUJTE NÁS**

#### **Vracíte výpůjčku do Knihovny VŠEM? Dejte nám o předání vědět!**

Nejpozději do 24 hod. zašlete informace o předání včetně čísla skříňky a zadaného kódu prostřednictvím SIS VŠEM / Studijní formuláře / Žádost/Dotaz.

### **UZAVŘENÍ**

**Využili jste VŠEM BOX pro předání? Nezapomeňte ho v závěru vždy řádně uzavřít!** Po uložení obsahu zadejte čtyřmístný pin a uzavřete dvířka boxu (zabliká modré světlo). Otočte rukojetí nahoru (po úspěšném uzavření zabliká červené světlo).

### **VÝBĚR BOXU**

**Něco pro nás? Ve vestibulu (prostor nalevo po vstupu do budovy) vyberte nezakódovaný box (rukojeť elektronického zámku otočená vpravo).**

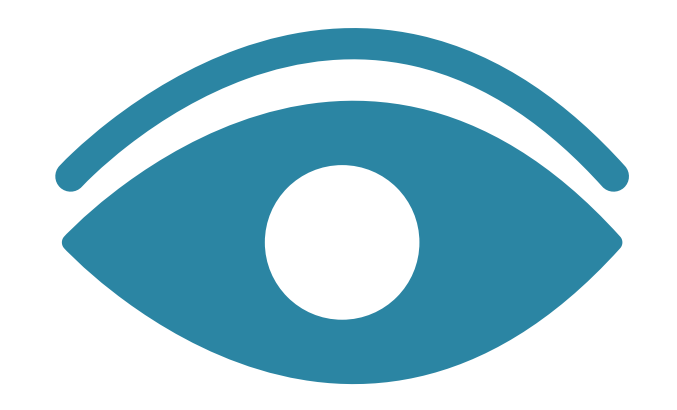

VŠEM BOX

#### **K ČEMU SLOUŽÍ VŠEM BOX?**

#### **Předání obsahu mezi IPC VŠEM a studentem / absolventem**

Výpůjčky z Knihovny VŠEM, objednávky z aplikace ePlatby VŠEM, vyzvednutí sady základní literatury, výměna dokumentů apod.